1 system language: select American English

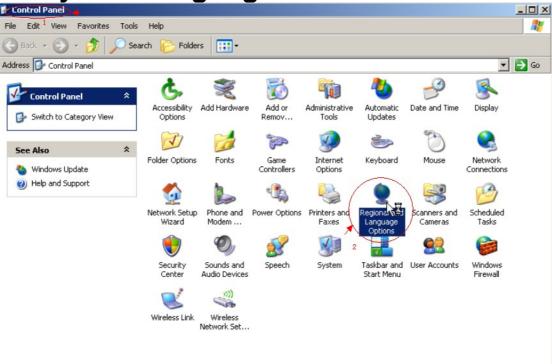

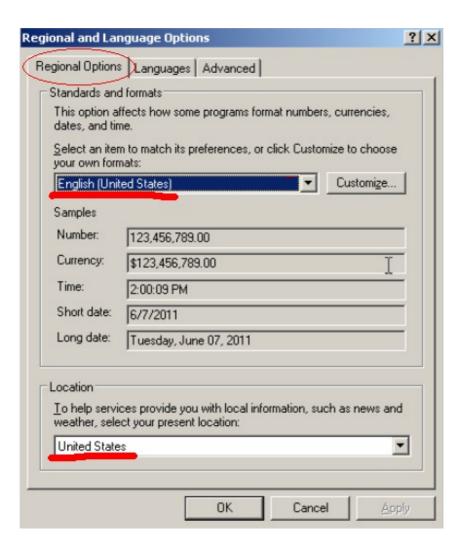

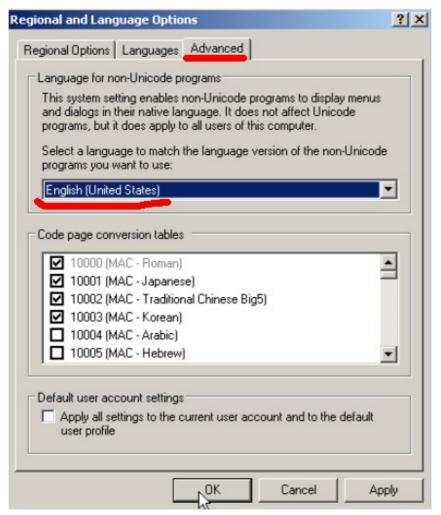

## 2 Firstly enter registering table

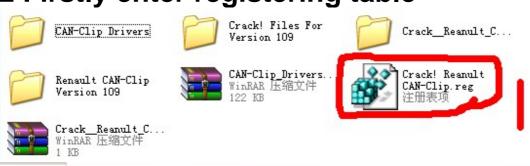

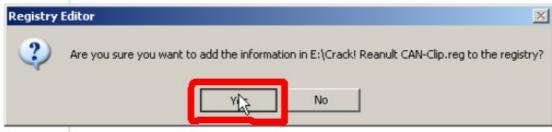

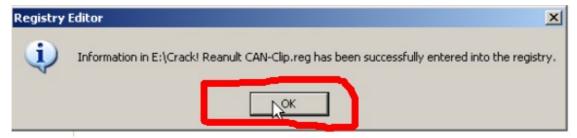

## 3 install [Renault can-clip v109]

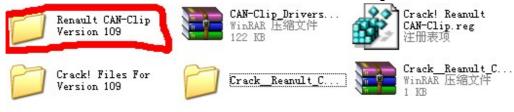

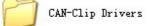

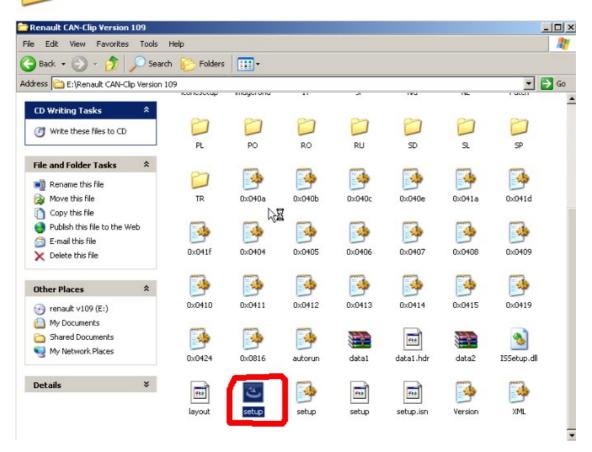

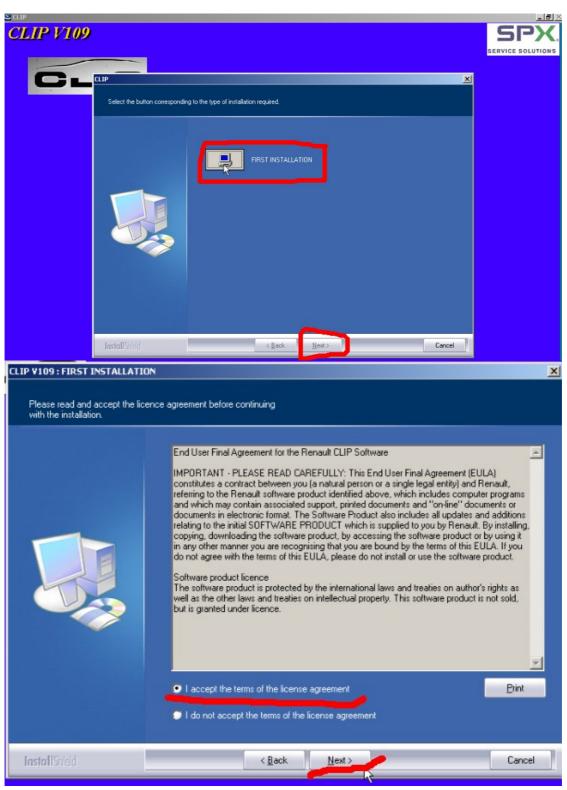

select the language you want

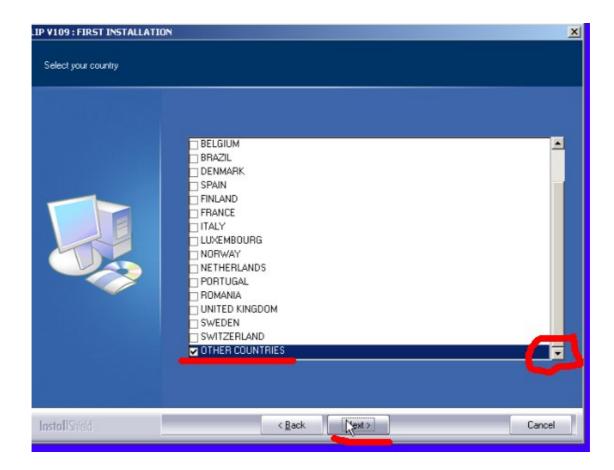

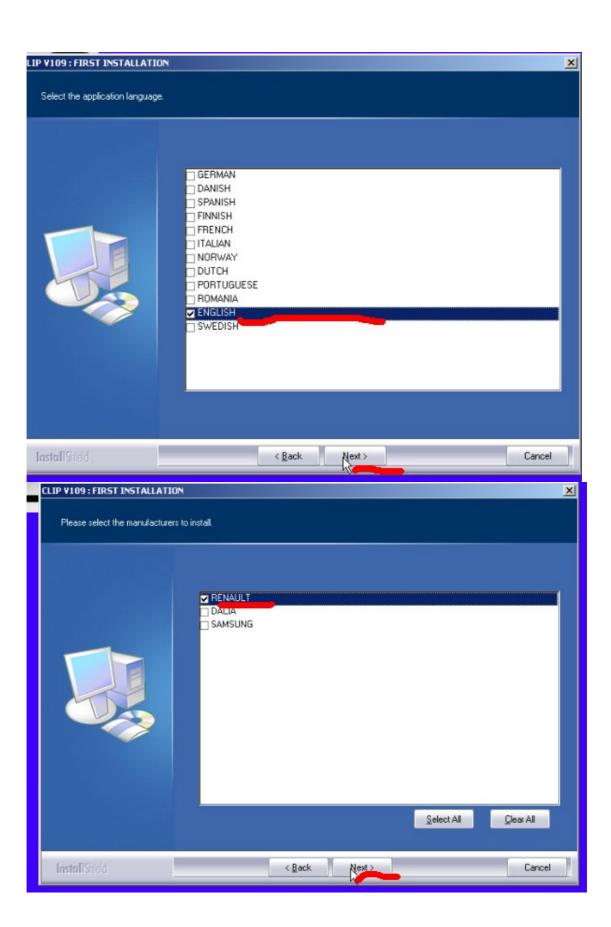

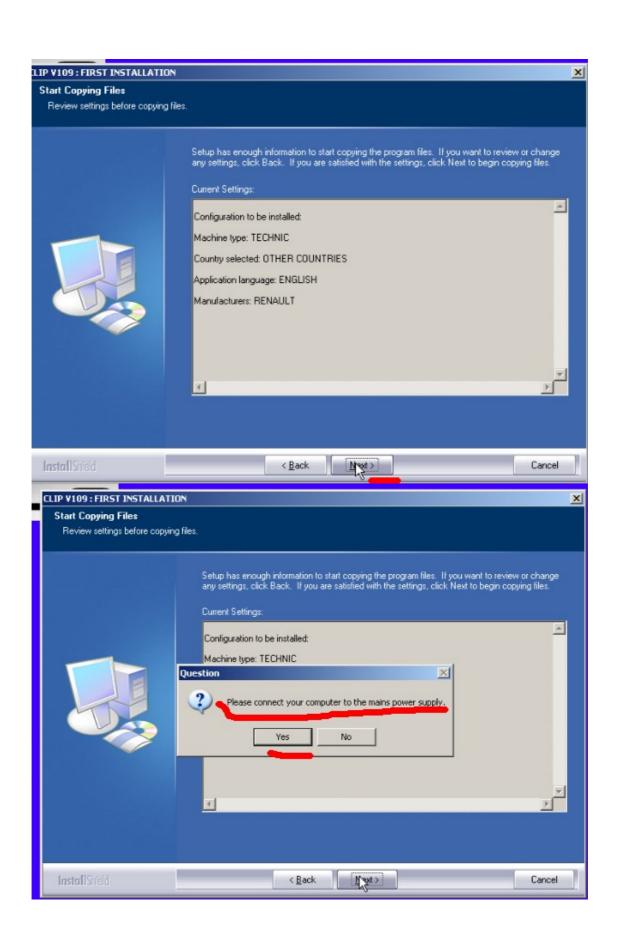

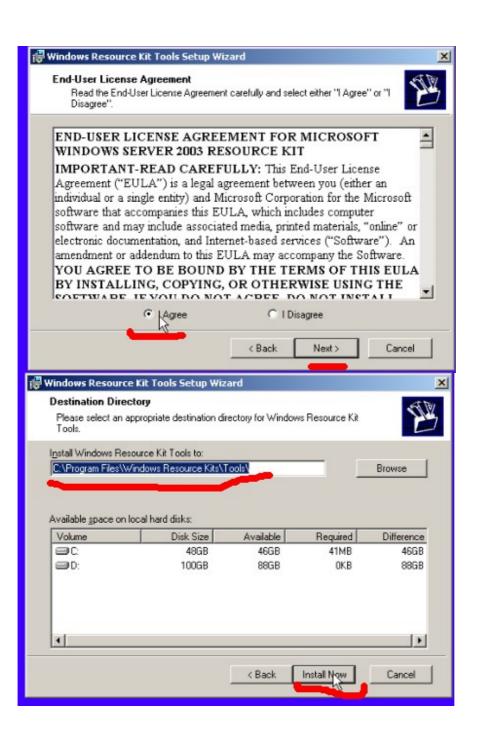

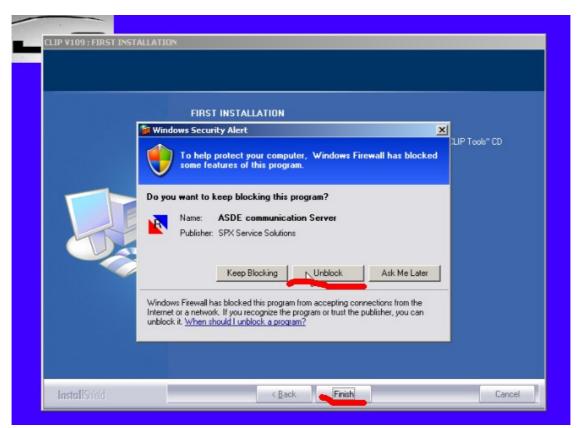

4 connect device to car-connect USB with computer to install driver

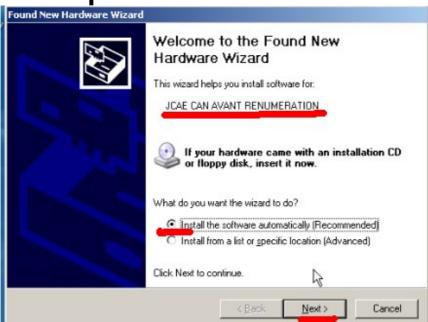

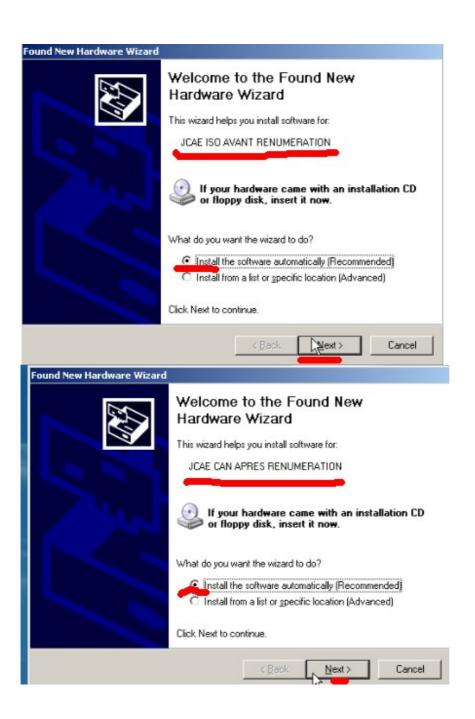

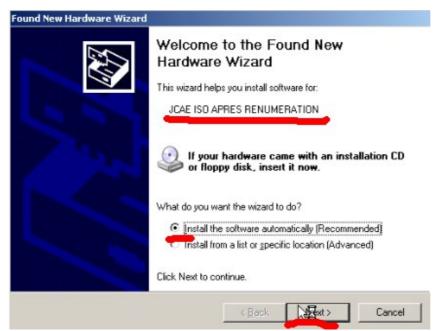

## 5 run the software and start to diagnose

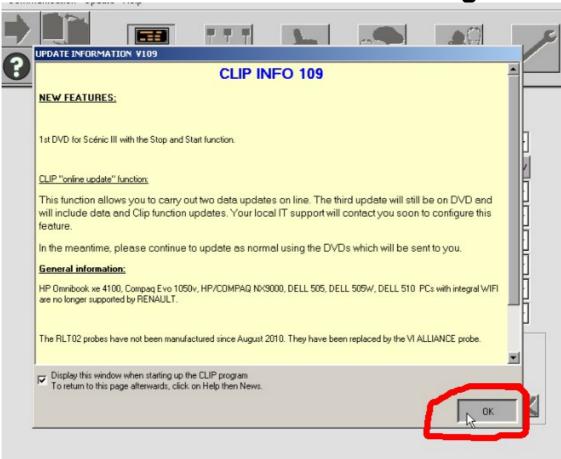

Enter the vehicle VIN to communicate and

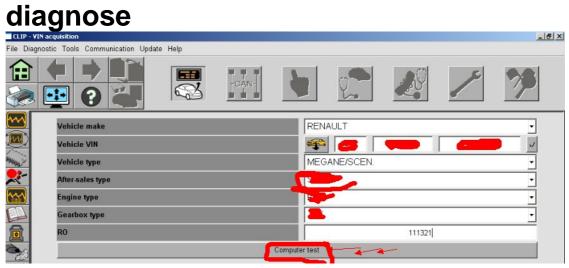

select the specific control unit you want to diagnose

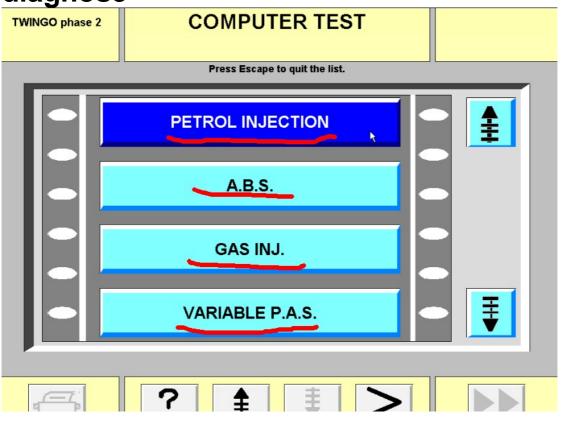

Finish-diagnosing

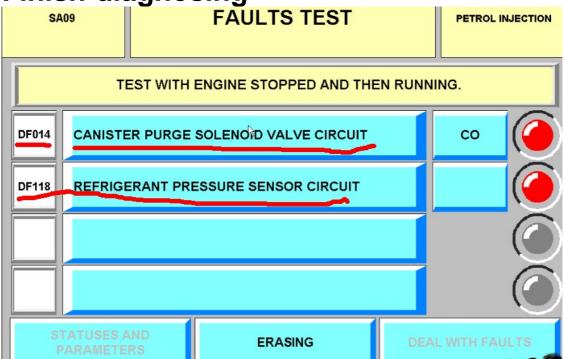